# **DENEY 8: İŞLEMSEL YÜKSELTEÇLER**

# **1. EVİREN YÜKSELTEÇLER**

## **1.1.Deneyin Amacı**

- Eviren yükseltecin tasarımını ve analizini yapabilmek.
- **•** Eviren yükselteçlerin kapalı çevrim gerilim kazancını (ACL) ve V<sub>o</sub> ve V<sub>in</sub> arasındaki sinyal tersleme durumunu gözlemlemek.

#### **1.2.Teorik Bilgi**

Eviren yükseltecin transfer karakteristiğini devre analizi kanunları ile elde ediniz.

# **1.3.Araç ve Gereçler**

- DC güç kaynağı (2 adet)
- İşlemsel yükselteç
- Muhtelif direnç
- **1.4.Deneyin Yapılışı**

# **1.4.1. Benzetim**

- a. Şekil 1'deki devreyi multisim programı ile kurunuz.
- b. İşlemsel yükseltecin beslemesini, V $_{CC}$ = +10V ve V<sub>EE</sub>=-10V olacak şekilde ayarlayınız.
- c. Rf= 470 Ω, Ri =150Ω, Ro= 560 Ω olacak şekilde devreyi kurunuz.
- d. Vi gerilimini 1V 'a ayarlayarak devreyi çalıştırınız.
- e. Vi ve Vo gerilimlerini osiloskop ekranı üzerinde görüntüleyiniz.
- f. Giriş ve çıkış arasındaki faz farkını belirleyiniz.
- g. Vi giriş gerilimini Çizelge 1'de verilen değerlere ayarlayarak çıkışı gözlemleyiniz.
- h. Ri direncini 220 Ω olacak şekilde değiştiriniz, kazancı (A<sub>CL</sub>) hesaplayınız. Bu kazanç değeri için e, f ve g basamaklarını tekrarlayınız.

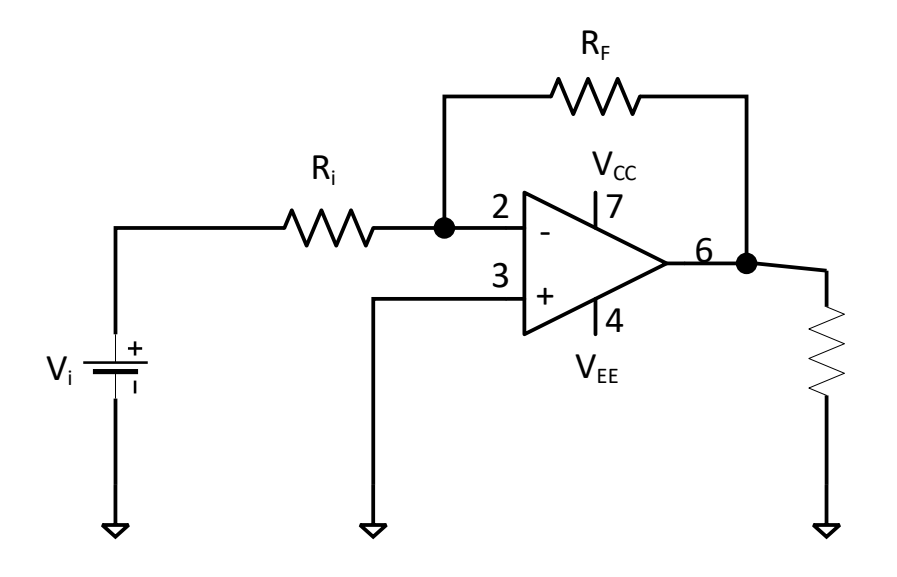

Şekil 1. Eviren Yükselteç

#### **1.4.2. Uygulama**

- a. Şekil 1'deki devreyi breadboard üzerine kurunuz.
- b. İşlemsel yükseltecin beslemesini, V $_{CC}$ = +10V ve V<sub>EE</sub>=-10V olacak şekilde ayarlayınız.
- c. Rf= 470 Ω, Ri =150Ω, Ro= 560 Ω olacak şekilde devreyi kurunuz.
- d. Vi gerilimini 1V 'a ayarlayarak devreyi çalıştırınız.
- e. Vi ve Vo gerilimlerini osiloskop ekranı üzerinde görüntüleyiniz.Osiloskobun her iki kanalı için aynı Volt/div kademesini kullanınız. Ölçümlerinizi Şekil 2 üzerine çiziniz.
- f. Giriş ve çıkış arasındaki faz farkını belirleyiniz.
- g. Vi giriş gerilimini Çizelge 1'de verilen değerlere ayarlayarak çıkışı gözlemleyiniz.
- h. Ri direncini 220 Ω olacak şekilde değiştiriniz, kazancı (A<sub>cL</sub>) hesaplayınız. Bu kazanç değeri için e, f ve g basamaklarını tekrarlayınız.

# **1.4.3. Deneyde Elde Edilen Sonuçlar**

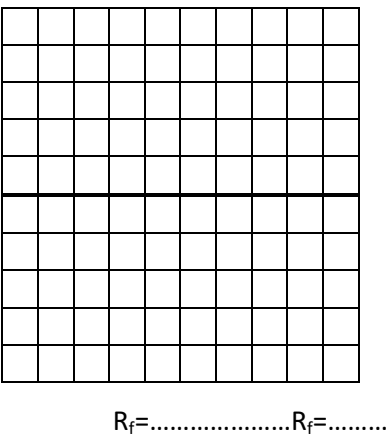

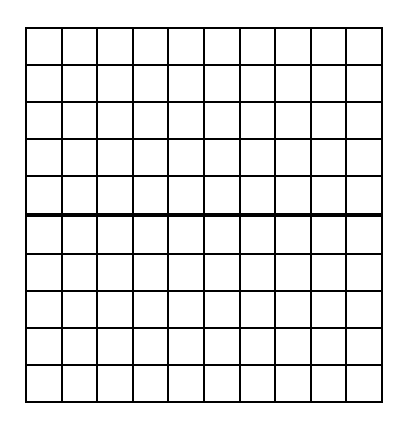

Rf=…………………Rf=………………… Ri=………………….Ri=…………………. ACL=……………….. ACL=………………..

Şekil 2. Vi giriş gerilimi 1Vpp 1KHz iken, iki farklı kazanç değeri için giriş ve çıkış sinyalleri

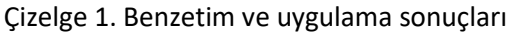

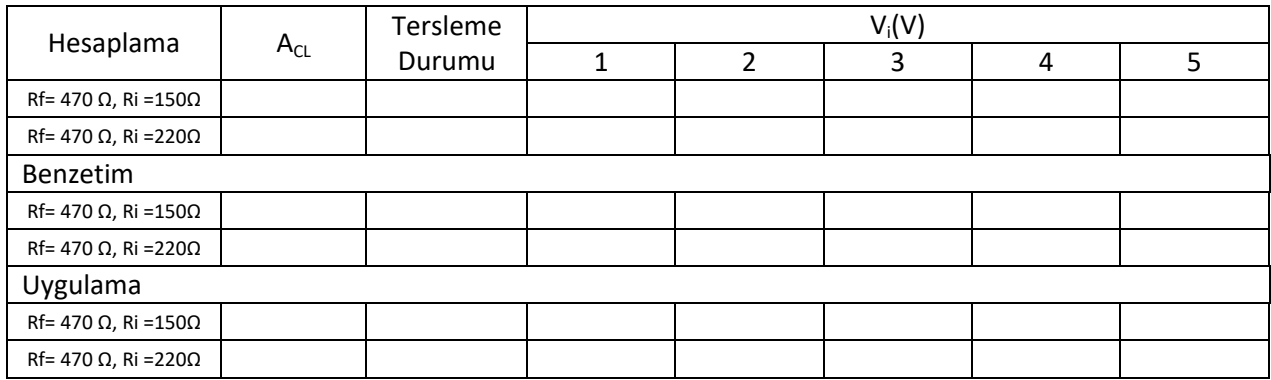

# 1.5.**Sonuç ve Öneriler**

# **2. EVİREMEYEN YÜKSELTEÇ**

# **2.1.Deneyin Amacı**

- Evirmeyen yükseltecin tasarımını ve analizini yapabilecek.
- **Evirmeyen yükselteçlerin kapalı çevrim gerilim kazancını (ACL) ve**  $V_0$  **ve**  $V_{in}$  **arasındaki** sinyal tersleme durumunu gözlemlemek.

# **2.2.Teorik Bilgi**

Evirmeyen yükseltecin transfer karakteristiğini devre analizi kanunları ile elde ediniz.

# **2.3.Araç ve Gereçler**

- DC güç kaynağı (2 adet)
- İşlemsel yükselteç
- Muhtelif direnç

# **2.4.Deneyin Yapılışı**

# **2.4.1. Benzetim**

- a. Şekil 1'deki devreyi multisim programı ile kurunuz.
- b. İşlemsel yükseltecin beslemesini, V<sub>CC</sub>= +10V ve V<sub>EE</sub>=-10V olacak şekilde ayarlayınız.
- c. Rf= 470 Ω, Ri =150Ω, Ro= 560 Ω olacak şekilde devreyi kurunuz.
- d. Vi gerilimini 1V'a ayarlayarak devreyi çalıştırınız.
- e. Vi ve Vo gerilimlerini osiloskop ekranı üzerinde görüntüleyiniz.
- f. Giriş ve çıkış arasındaki faz farkını belirleyiniz.
- g. Vi giriş gerilimini Çizelge 1'de verilen değerlere ayarlayarak çıkışı gözlemleyiniz.
- h. Ri direncini 220 Ω olacak şekilde değiştiriniz, kazancı (A<sub>CL</sub>) hesaplayınız. Bu kazanç değeri için e, f ve g basamaklarını tekrarlayınız.

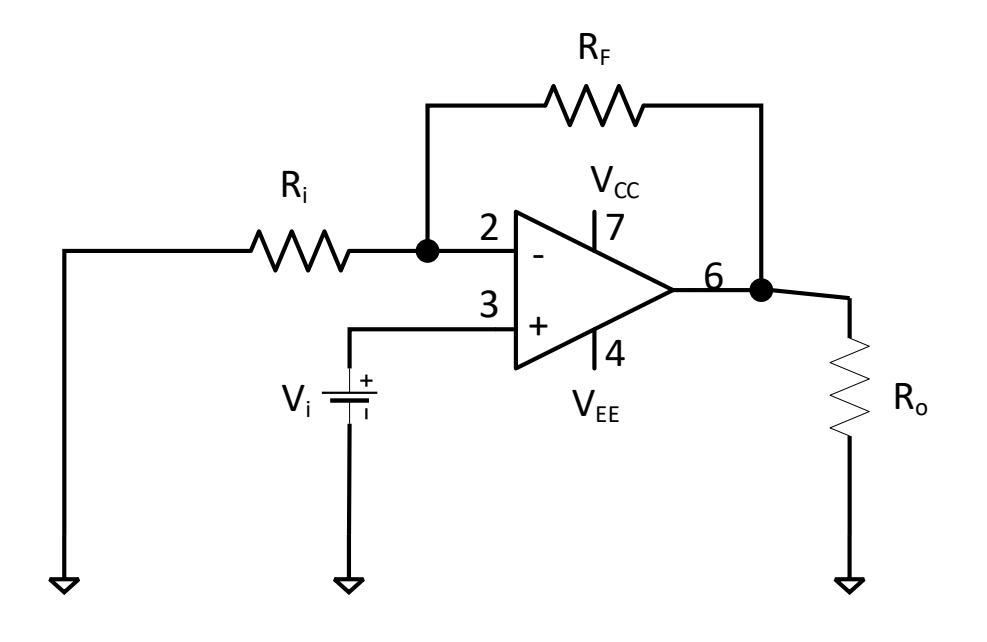

Şekil 1. Evirmeyen Yükselteç

### **2.4.2. Uygulama**

- a. Şekil 1'deki devreyi breadboard üzerine kurunuz.
- b. İşlemsel yükseltecin beslemesini, V $_{CC}$ = +10V ve V<sub>EE</sub>=-10V olacak şekilde ayarlayınız.
- c. Rf= 470 Ω, Ri =150Ω, Ro= 560 Ω olacak şekilde devreyi kurunuz.
- d. Vi gerilimini 1V 'a ayarlayarak devreyi çalıştırınız.
- e. Vi ve Vo gerilimlerini osiloskop ekranı üzerinde görüntüleyiniz. Osiloskobun her iki kanalı için aynı Volt/div kademesini kullanınız. Ölçümlerinizi Şekil 2 üzerine çiziniz.
- f. Giriş ve çıkış arasındaki faz farkını belirleyiniz.
- g. Vi giriş gerilimini Çizelge 1'de verilen değerlere ayarlayarak çıkışı gözlemleyiniz.
- h. Ri direncini 220 Ω olacak şekilde değiştiriniz, kazancı (A<sub>cL</sub>) hesaplayınız. Bu kazanç değeri için e, f ve g basamaklarını tekrarlayınız.

# **2.4.3. Deneyde Elde Edilen Sonuçlar**

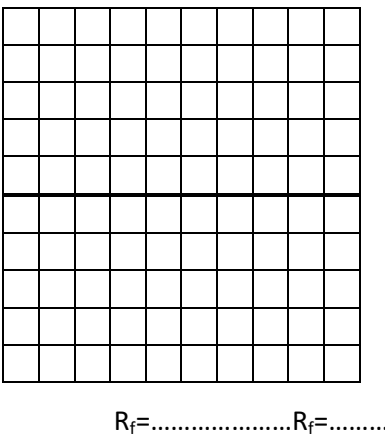

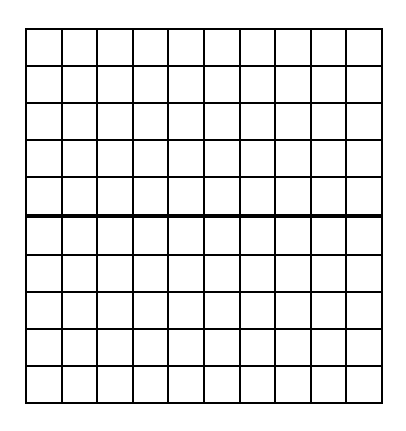

Rf=…………………Rf=………………… Ri=………………….Ri=…………………. ACL=……………….. ACL=………………..

Şekil 2. Vi giriş gerilimi 1V iken, iki farklı kazanç değeri için giriş ve çıkış sinyalleri

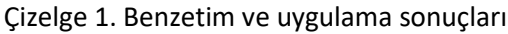

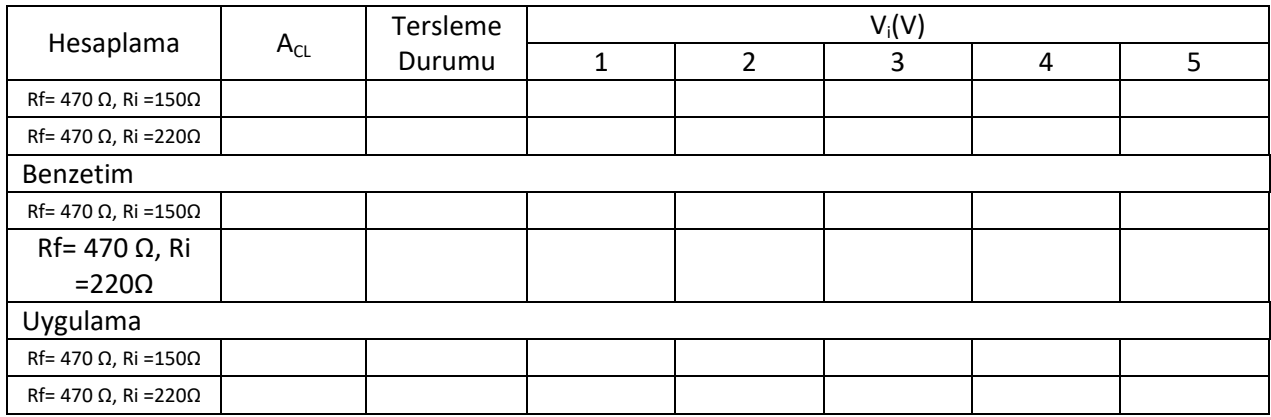

# **2.5.Sonuç ve Öneriler**

# **3. TOPLAYICI**

# **3.1.Deneyin Amacı**

- Op-amp kullanarak toplayıcı tasarımı ve analizini yapabilmek.
- **Eviren yükselteçlerin kapalı çevrim gerilim kazancını (ACL) ve V<sub>o</sub> ve V<sub>in</sub> arasındaki faz** farkını (θ) ölçebilmek.

# **3.2.Teorik Bilgi**

# **3.3.Araç ve Gereçler**

- DC güç kaynağı (2 adet)
- İşlemsel yükselteç
- Muhtelif direnç

# **3.4.Deneyin Yapılışı**

# **3.4.1 Hesaplamalar**

# **3.4.2 Benzetim**

- a. Şekil 1'deki gerilim bölücü devreyi multisim programını kullanarak kurunuz.
- b. V1, V2 ve V3 değerlerini ölçünüz.
- c. Şekil 2'deki toplayıcı devreyi kurunuz. Devrede R1=560 Ω, R2=150 Ω, R3=100Ω, R4=470Ω alınız.
- d. Şekil 1'deki gerilim bölücü devre ile elde ettiğiniz V1, V2 ve V3 gerilimlerini, Şekil 2'de verilen toplayıcı devrenin girişleri olarak kullanınız.
- e. Şekil 2'de R1, R2, R3 ve Rf dirençlerinin değerlerini 150Ω; Ro direncin 560 Ω ve Ri ve Rf dirençlerinin değerlerini ise 220 Ω kullanınız.
- f. VO1 ve VO2 gerilimlerini ölçünüz.

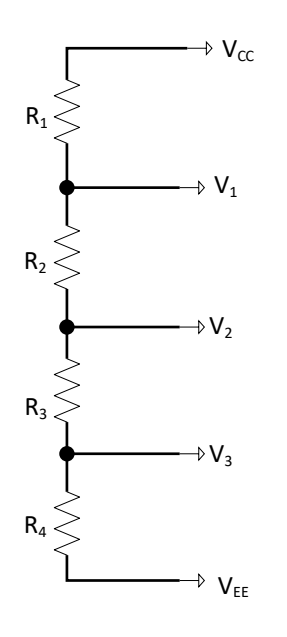

Şekil 1. Gerilim bölücü devre

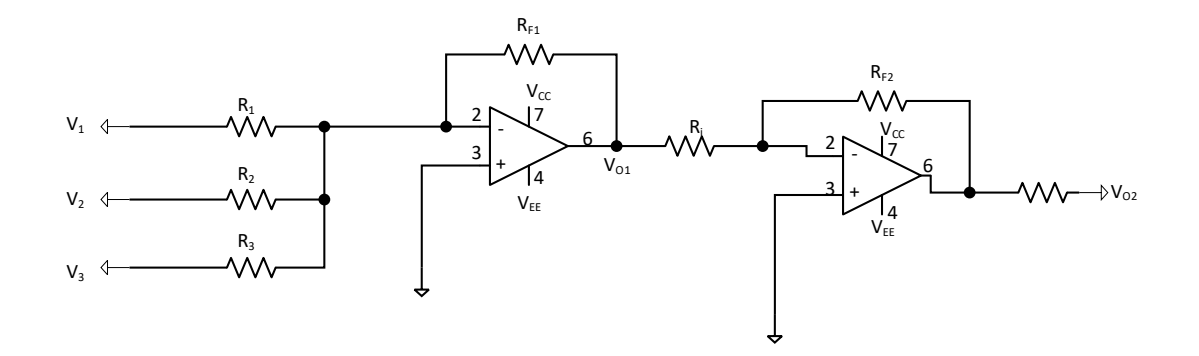

Şekil 2. Toplayıcı devre

# **3.4.3 Uygulama**

# **3.5.Deneyde Elde Edilen Sonuçlar**

Çizelge 1. Hesaplama, benzetim ve uygulama sonuçları

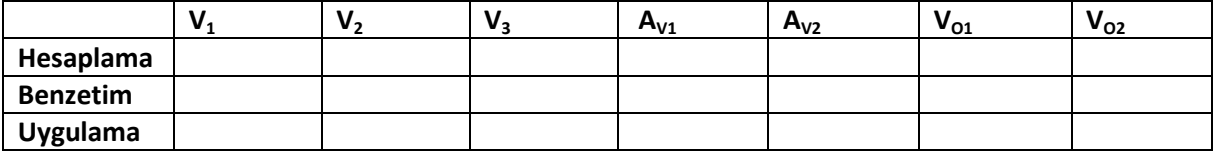

# **3.6. Sonuçlar ve Öneriler**

# **4. FARK ALICI**

#### **4.1.Deneyin Amacı**

Op-amp kullanarak fark alıcı tasarımı ve analizini yapabilmek.

# **4.2.Teorik Bilgi**

#### **4.3.Araç ve Gereçler**

- DC güç kaynağı (2 adet)
- İşlemsel yükselteç
- Muhtelif direnç

# **4.4.Deneyin Yapılışı**

# **3.4.4 Hesaplamalar**

# **3.4.5 Benzetim**

- a. Şekil 1'deki gerilim bölücü devreyi multisim programını kullanarak kurunuz.
- b. V1 ve V2 değerlerini ölçünüz.
- c. Şekil 2'deki fark alıcı devreyi kurunuz. Devrede R1=100Ω, R2=560Ω ve R3=150Ω alınız.
- d. Şekil 1'deki gerilim bölücü devre ile elde ettiğiniz V1 ve V2 gerilimlerini, Şekil 2'de verilen fark alıcı devrenin girişleri olarak kullanınız.
- e. V<sub>o</sub>çıkış gerilimini ölçünüz.

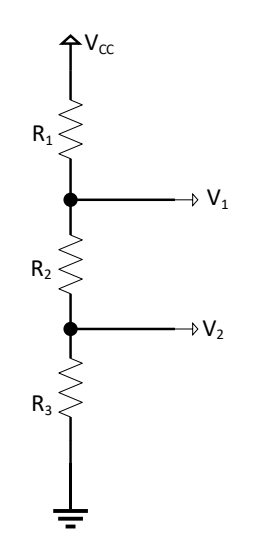

Şekil 1. Gerilim bölücü devre

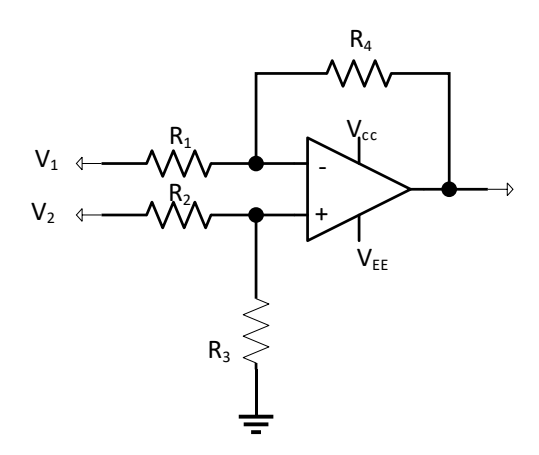

Şekil 1. Fark alıcı devre

# **3.4.6 Uygulama 4.5.Deneyde Elde Edilen Sonuçlar**

Çizelge 1. Hesaplama, benzetim ve uygulama sonuçları

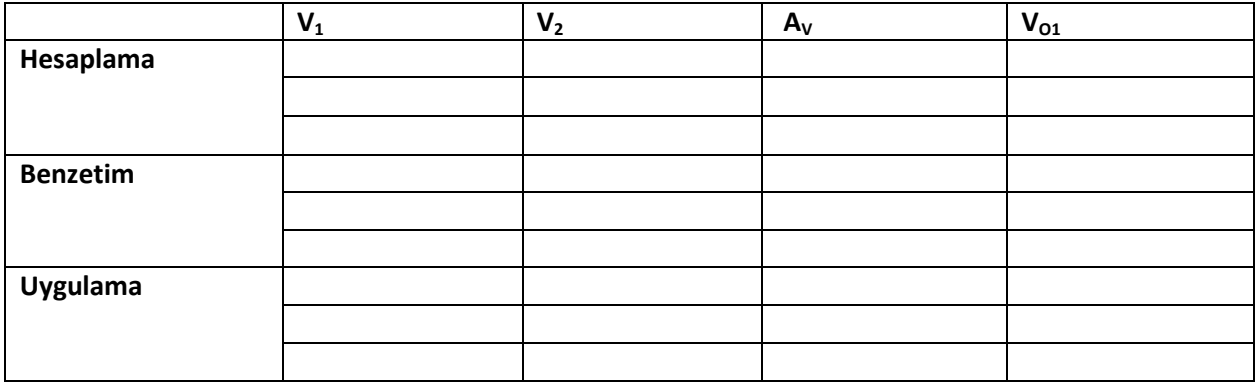

# **4.6. Sonuçlar ve Öneriler**